### 联想激光多功能一体机 M3010

速安装指南 小中

# 中文版 **(1/4)**

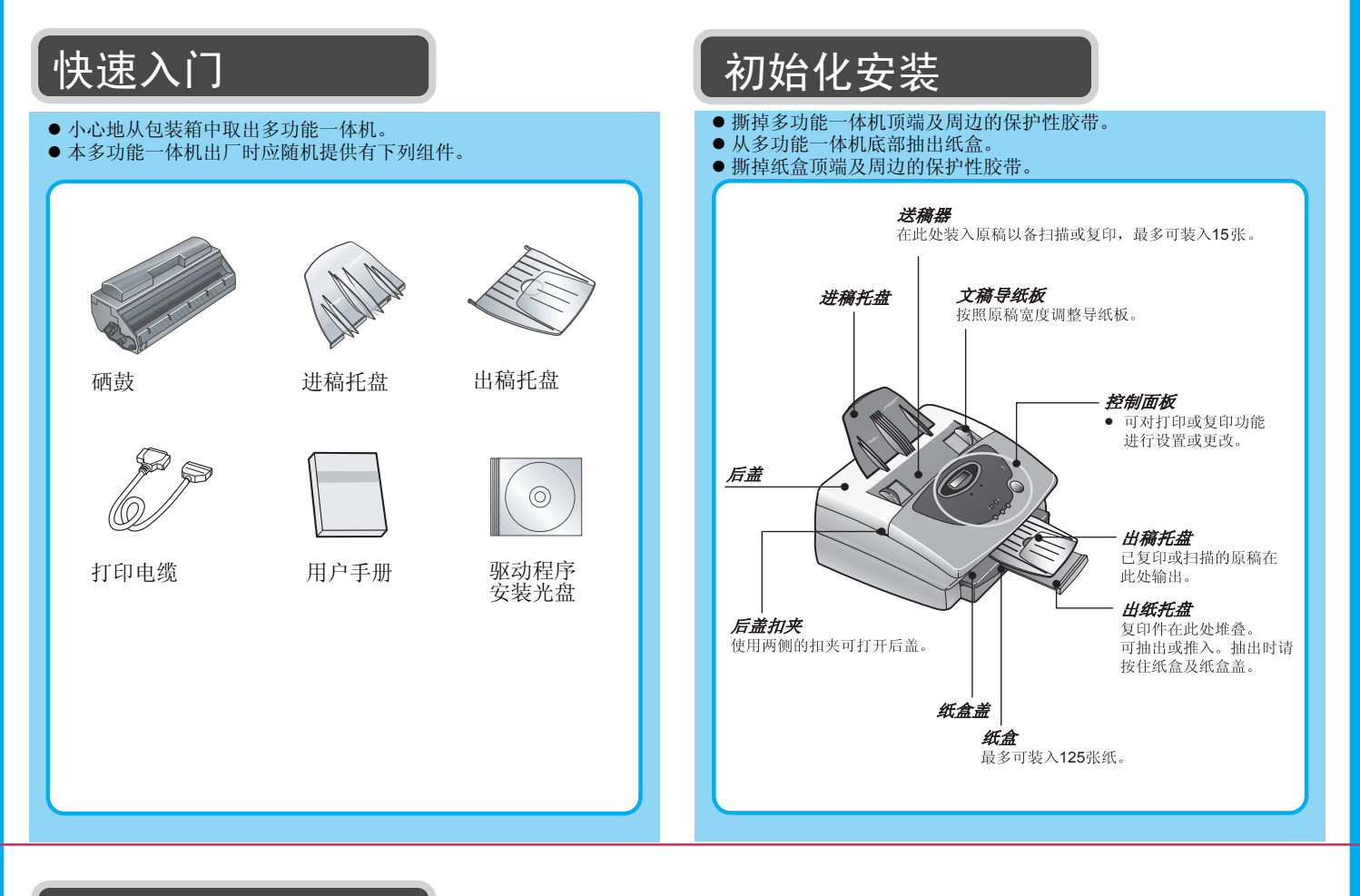

# 插入纸张

\* 纸盒可容纳最多 125 张纸。

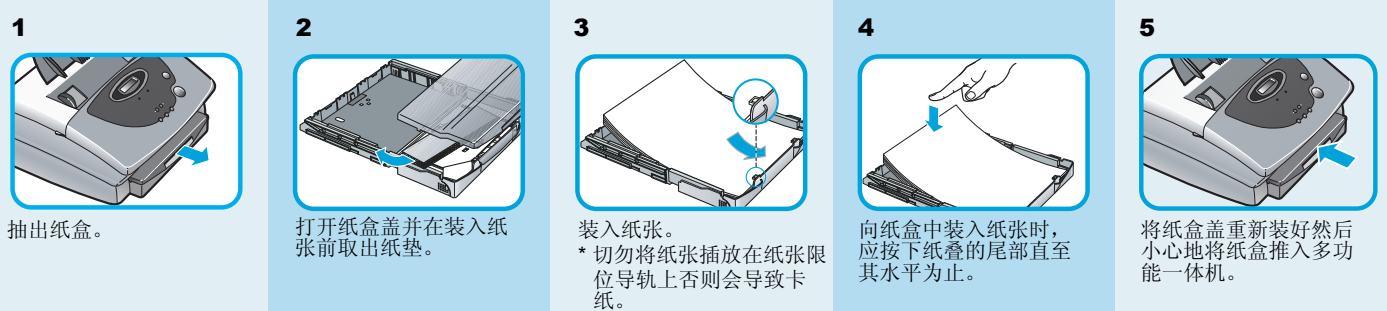

## 安装硒鼓

- z 本多功能一体机随机提供有硒鼓。
- 当打印的文稿上一直有白线出现或页面持续模糊时, 应更换硒鼓。

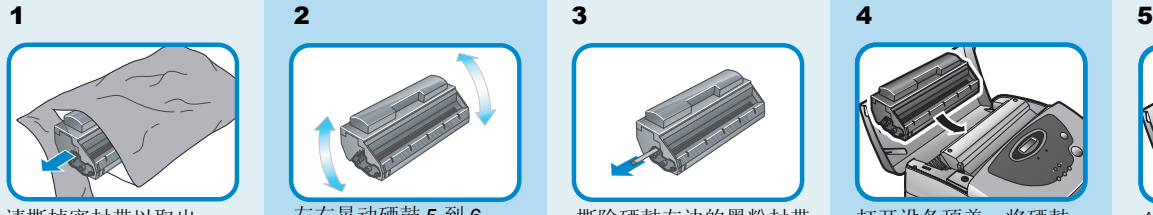

请撕掉密封带以取出 硒鼓。

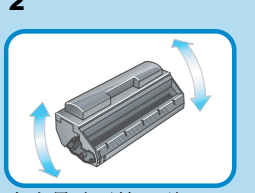

左右晃动硒鼓 5 到 6 次。此举将使硒鼓中的 墨粉混合均匀。

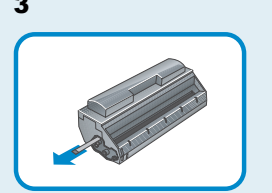

撕除硒鼓左边的墨粉封带。

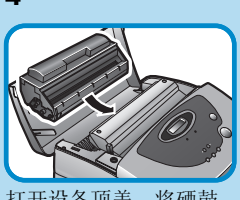

打开设备顶盖。将硒鼓<br>装入设备直至其完全卡 住。

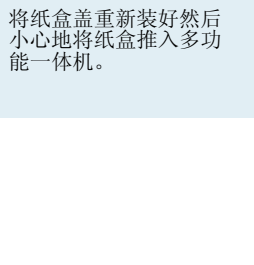

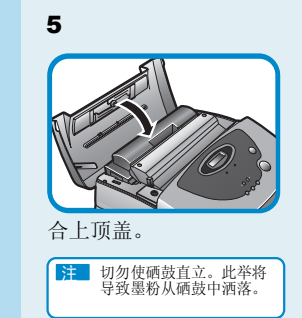

# 联想激光多功能一体机 M3010 **hrade and M3010** hrade and the control of the control of the control of the control of the control of the control of the control of the control of the control of the control of the control of the control

# 连接本多功能一体机 **M3010**

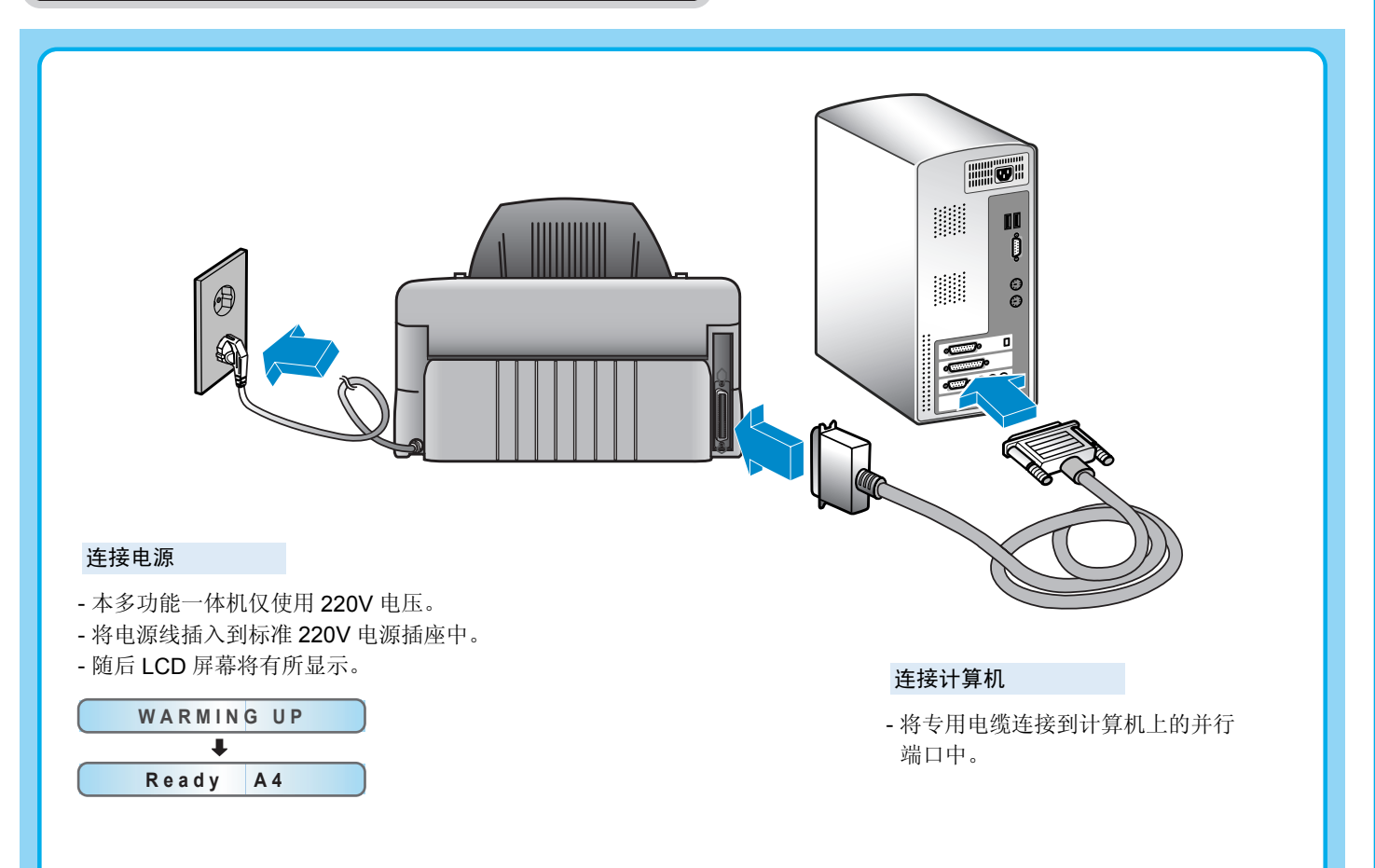

### 控制面板概述 复印文档 ● 将原稿以正面朝下的方式插入到送稿器中。每次放入送 **M**3010 稿器中的文稿切勿超过 15 张。  $\frac{3 \text{ in } 1}{\text{45.8}}$ z 调整文稿导轨的位置,使之符合文稿的宽度。 **lenovo** Stop 停止 ● 使用 [◀] 或 [▶] 来设置复印份数。 ○<br><sub>Ready</sub><br>就绪  $\circ$  $\bullet$ 然后按复印启动键。 Error<br>错误 z 连续按两次复印设置键可更改缩放比例。  $\bigcirc$   $\bigcirc$   $\rightarrow$ z 要更改图像质量,请连续按三次复印设置键。  $\bf \Phi$ 更改完毕再按复印启动键。  $\langle$   $\rangle$  $\curvearrowleft$ Copy Start **Menu** Save Toner Copy Setting<br>菜单 省黑 复印设置 复印启动 **LCD** 显示屏: 显示设备状态。 就绪 **LED** 指示灯: LED 指示灯亮表示电源接通, 闪烁表示有数据接收。 错误 **LED** 指示灯: 指示灯闪烁表示设备出现故障。 停止键: 按下此按钮以停止正在处理当中的操作,或者取消已设置 好的功能。 复印启动键: 此按钮用于开始复印。 也可用于对 LCD 屏幕上的显示值进行设置。 选择键 : 设置功能时可通过按此按钮以选择上一项或下一项。 菜单键: 此按钮用于设置各项操作功能。 省墨键: 将文稿装入送稿器中然后按下此按钮,便可以省墨方式进 行复印。 复印设置键: 将文稿装入送稿器中然后按下此按钮,便可根据需要进行 复印功能设置。

# 打印机与扫描仪驱动程序

#### 安装打印机与扫描仪驱动程序

- 将安装光盘插入到光盘驱动器中。如果安装程序未自动 运行,则可转到系统"开始"菜单,然后运行 "Setup.exe"。
- z 点击 "安装程序"。
- 按照屏幕提示开始进行安装。当出现没有找到数字签名 对话框时,请点击 "是"或者 "仍然继续"以继续安装 驱动程序。
- z 当安装完成时,程序将会提示您安装已完成。
- 取出光盘驱动器中的安装光盘然后重新启动计算机。最 终即完成此次安装。

#### 卸载打印机与扫描仪驱动程序

- z 点击开始菜单然后依次点击:
	- 程序
	- Lenovo M3010
	- 卸载 Lenovo M3010
- z 重新启动计算机。

# 打印和扫描文档

### 打印文档

- z 运行应用程序并打开某一文档。 (例如, Microsoft Word……)
- z 从 "文件"菜单中选择 "打印"。
- z 将出现打印对话框。
- z 选择所需的打印选项。
	- 份数
- 页面范围:全部,当前页,页码范围
- z 点击 "确定"按钮以开始打印。

### 扫描文稿

- z 点击开始菜单然后依次点击:
	- 程序
	- 附件
	- 映象
- 选择 Lenovo M3010 扫描仪, 然后点击选定按钮。
- 将要扫描的文稿以扫描面朝下的方式插入到送稿器中。
- 从 " 文件 " 菜单中选择 "最新扫描"以开始扫描文稿。
- z 然后点击 "扫描"按钮。

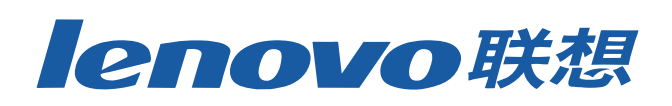